# **WinHIT**

Alaikäisen puolesta asioinnin käsikirja

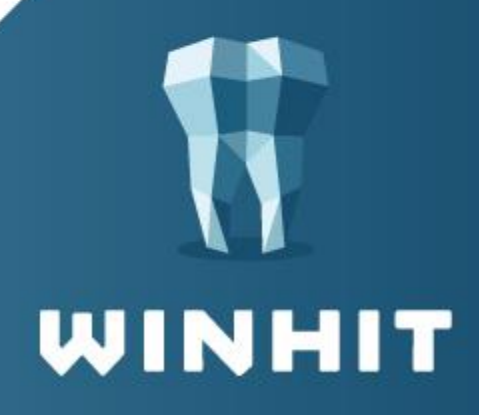

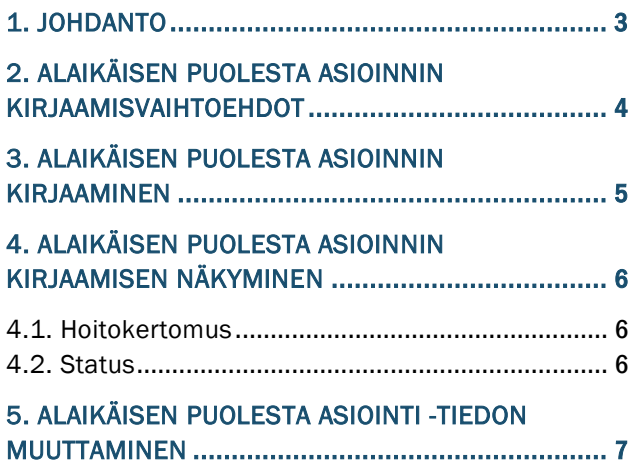

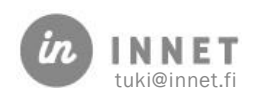

#### <span id="page-2-0"></span>1. JOHDANTO

Huoltaja on nähnyt Omakannassa alle 10-vuotiaan huollettavansa suun terveydenhuollon potilastiedot, jotka on tallennettu Kantaan 1.8.2016 lähtien. Alaikäisen tietojen näyttämiseen liittyviä määrityksiä on päivitetty ja huoltajan on jatkossa mahdollista nähdä alle 18-vuotiaan huollettavansa potilastietoja, ellei päätöskykyinen huollettava ole tehnyt kieltoa tietojen näyttämisestä.

Muutos ei tuo näkyviin vanhoja tietoja, jotka on tallennettu Kanta-palveluihin sen jälkeen, kun alaikäinen on täyttänyt 10 vuotta, mutta jotka on tallennettu ennen WinHIT:iin tehtyä puolesta asioinnin muutosta.

Terveydenhuollon ammattihenkilö informoi alaikäistä potilastiedoista, niiden säilyttämisestä ja näkymisestä mm. Omakannassa. Tieto annetusta informaatiosta kirjataan potilasasiakirjoihin vapaamuotoisena tekstinä sen käynnin yhteyteen, jolloin informaatio on annettu. Suun terveydenhuollon organisaatioiden tulee ohjeistaa henkilökuntaansa yhteisistä toimintatavoista.

Terveydenhuollon ammattihenkilön tulee arvioida ja kirjata tieto alaikäisen päätöskyvystä ja päätöskykyisen alaikäisen tahto tietojen luovuttamisesta huoltajille käyntikohtaisesti. Tämä koskee myös tilanteita, joissa alaikäisellä on aikuinen mukana vastaanotolla. Alaikäisen päätöskyky voidaan arvioida erilaiseksi eri käynneillä. Tietojen luovuttamista ei voi kohdistaa vain toiseen huoltajaan.

Potilastietojärjestelmiin tieto alaikäisen päätöskyvystä kirjataan rakenteisesti. Alaikäisen oikeudelle päättää hoidostaan ei ole alaikärajaa.

Mikäli alaikäinen asioi vastaanotolla yksin, eikä ole kykenevä hoitamaan hoitoon liittyvää päätöstä tai hoitotoimenpidettä itsenäisesti, ja terveydenhuollon ammattilaisen on oltava yhteydessä alaikäisen huoltajaan, on tästä yhteydenotosta ja yhteydenottotavasta kirjattava tiedot potilastietojärjestelmään.

Aiheeseen liittyvää tietoa:

[https://thl.fi/fi/web/tiedonhallinta-sosiaali-ja-terveysalalla/-/alaikaisen-puolesta-asioinnin](https://thl.fi/fi/web/tiedonhallinta-sosiaali-ja-terveysalalla/-/alaikaisen-puolesta-asioinnin-toiminnallinen-maarittely-toimintamalli-ja-yleisohje-on-paivitetty)[toiminnallinen-maarittely-toimintamalli-ja-yleisohje-on-paivitetty](https://thl.fi/fi/web/tiedonhallinta-sosiaali-ja-terveysalalla/-/alaikaisen-puolesta-asioinnin-toiminnallinen-maarittely-toimintamalli-ja-yleisohje-on-paivitetty)

<https://www.kanta.fi/alaikaisen-puolesta-asiointi>

[https://thl.fi/fi/web/lapset-nuoret-ja-perheet/peruspalvelut/opiskeluhuolto/alaikaisen](https://thl.fi/fi/web/lapset-nuoret-ja-perheet/peruspalvelut/opiskeluhuolto/alaikaisen-itsenaisen-paatoskyvyn-arviointi-terveydenhuollossa)[itsenaisen-paatoskyvyn-arviointi-terveydenhuollossa](https://thl.fi/fi/web/lapset-nuoret-ja-perheet/peruspalvelut/opiskeluhuolto/alaikaisen-itsenaisen-paatoskyvyn-arviointi-terveydenhuollossa)

[https://thl.fi/documents/920442/3850406/Alaikäisen+tietojen+luovuttaminen\\_toiminnal](https://thl.fi/documents/920442/3850406/Alaikäisen+tietojen+luovuttaminen_toiminnallinen+määrittely+1.4_18062020.pdf/1bfbb4df-18ae-60b5-0f71-db3a73da8186?t=1593502867904) [linen+määrittely+1.4\\_18062020.pdf/1bfbb4df-18ae-60b5-0f71](https://thl.fi/documents/920442/3850406/Alaikäisen+tietojen+luovuttaminen_toiminnallinen+määrittely+1.4_18062020.pdf/1bfbb4df-18ae-60b5-0f71-db3a73da8186?t=1593502867904) [db3a73da8186?t=1593502867904](https://thl.fi/documents/920442/3850406/Alaikäisen+tietojen+luovuttaminen_toiminnallinen+määrittely+1.4_18062020.pdf/1bfbb4df-18ae-60b5-0f71-db3a73da8186?t=1593502867904)

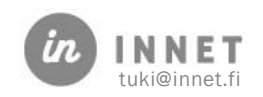

#### <span id="page-3-0"></span>2. ALAIKÄISEN PUOLESTA ASIOINNIN KIRJAAMISVAIHTOEHDOT

WinHIT Hoitohuone -ohjelmassa määritellään käyntikohtaisesti Alaikäisen potilastietojen luovuttaminen huoltajalle. Määrittely tehdään hoitokertomuksella.

THL on määritellyt neljä eri vaihtoehtoa Alaikäisen päätöskykyyn ja tahtoon tietojen luovuttamisesta huoltajille. Nämä vaihtoehdot on toteutettu WinHIT-ohjelmaan.

- Ei päätöskykyinen alaikäinen, tiedot luovutetaan huoltajille.
	- o Tiedot näytetään huoltajille Omakannassa ja voidaan luovuttaa huoltajille terveydenhuollossa.
- Päätöskykyinen alaikäinen, sallii tietojensa luovuttamisen huoltajille.
	- o Tiedot näytetään huoltajille Omakannassa ja voidaan luovuttaa huoltajille terveydenhuollossa.
- Päätöskykyinen alaikäinen, kieltää tietojensa luovuttamisen huoltajilta.
	- o Tietoja ei näytetä huoltajille Omakannassa eikä luovuteta huoltajille terveydenhuollossa.
- Alaikäisen päätöskyky ei tiedossa, tietoja ei luovuteta huoltajille. (oletus-arvo)
	- o Tietoja ei näytetä huoltajille Omakannassa. Terveydenhuollon ammattihenkilön on varmistettava alaikäisen tahto ennen tietojen luovuttamista huoltajille.

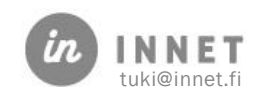

## <span id="page-4-0"></span>3. ALAIKÄISEN PUOLESTA ASIOINNIN KIRJAAMINEN

Alaikäisen puolesta asioinnista kirjataan tieto jokaisella käynnillä. Tieto kirjataan hoitokertomukselle. Kun asiakkaalle varataan aika, tallentuu oletuksena tieto: Alaikäisen päätöskyky ei tiedossa, tietoja ei luovuteta huoltajille.

Valitaan asiakkaan käynti ja avataan hoitopuusta Hoitokertomus.

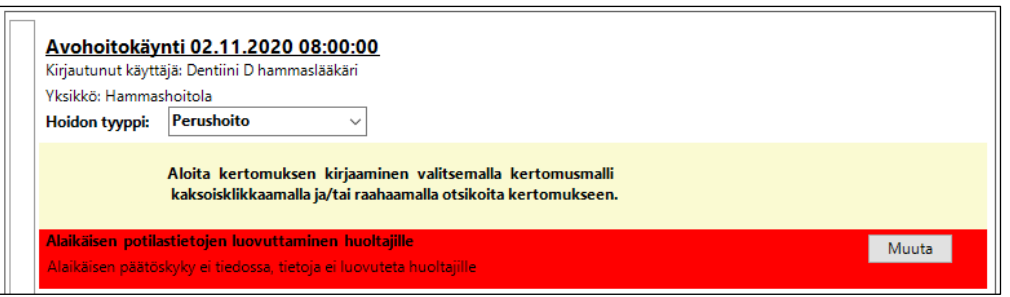

Punaisella värillä merkityssä Alaikäisen potilastietojen luovuttaminen huoltajille -kohdassa painetaan Muuta-painiketta, jolloin avautuu Alaikäisen potilastietojen luovuttaminen huoltajille -ikkuna.

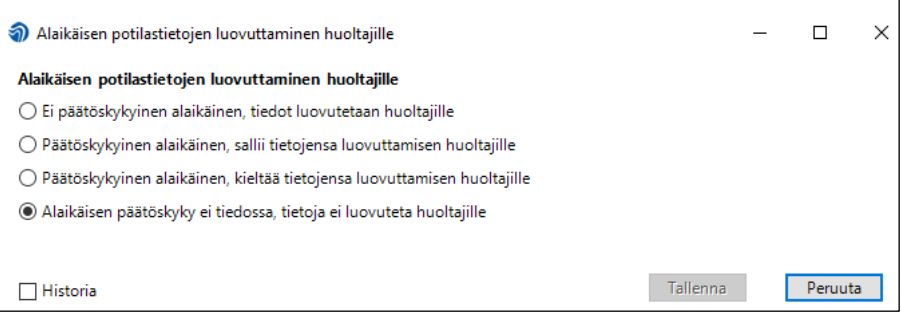

Ikkunassa valitaan klikkaamalla vaihtoehto, jolloin Tallenna-painike aktivoituu. Painamalla Tallenna, tallentuu valittu vaihtoehto käynnille.

Historia-valinnasta nähdään kyseisen käynnin osalta tehdyt muutokset Alaikäisen potilastietojen luovuttamisesta huoltajille.

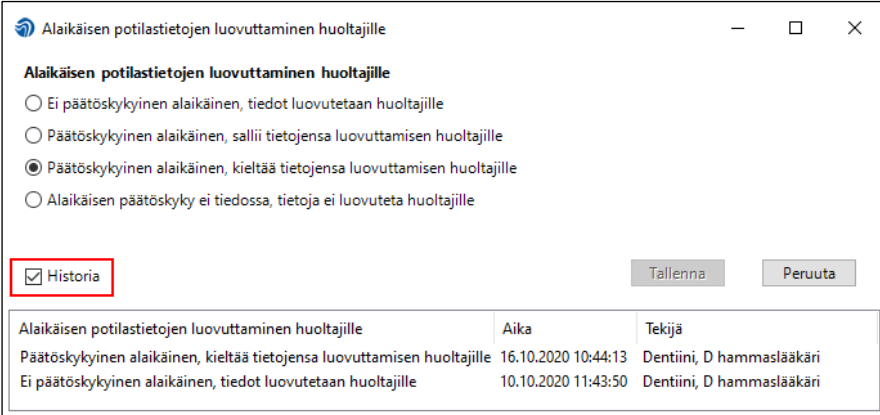

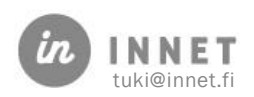

## <span id="page-5-0"></span>4. ALAIKÄISEN PUOLESTA ASIOINNIN KIRJAAMISEN NÄKYMINEN

Hoitohuone -ohjelmassa alaikäisen puolesta asioinnin kirjaaminen näkyy käynnin hoitokertomuksella ja statuksella.

### <span id="page-5-1"></span>4.1. Hoitokertomus

Hoitokertomuksella potilastietojen luovuttamisen kielto näkyy jokaisen otsikon kohdalla.

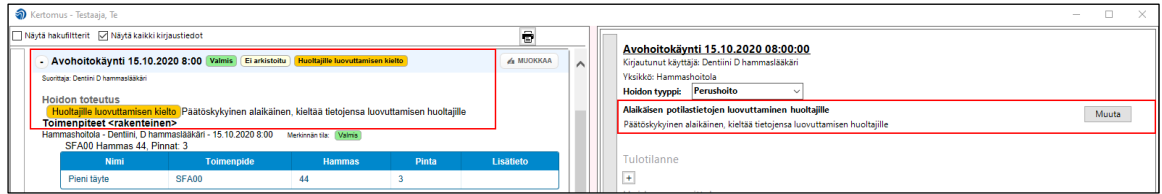

Kun päätöskykyinen alaikäinen sallii tietojensa luovuttamisen huoltajille, näkyy salliminen käynnin tiedoissa.

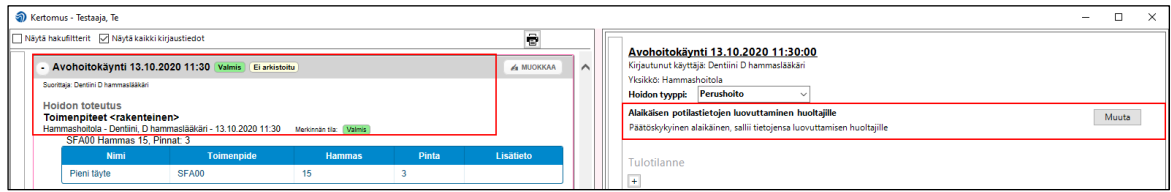

## <span id="page-5-2"></span>4.2. Status

Status-näkymässä potilastietojen luovuttamisen kielto tulee näkyviin, kun käynti on kuitattu tai hoitokertomus on tallennettu.

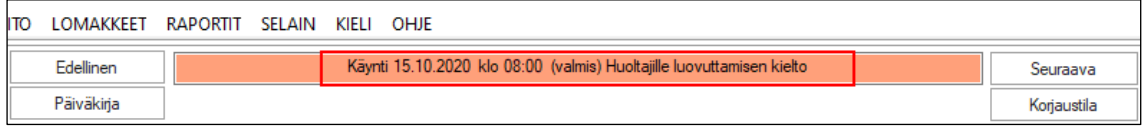

Status-näkymässä, kun päätöskykyinen alaikäinen sallii tietojensa luovuttamisen huoltajille.

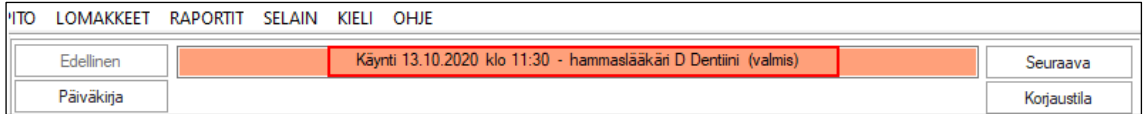

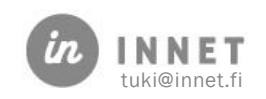

### <span id="page-6-0"></span>5. ALAIKÄISEN PUOLESTA ASIOINTI -TIEDON MUUTTAMINEN

Alaikäisen puolesta asiointi -tietoa voidaan muuttaa, vaikka kyseinen käynti olisi jo kuitattu valmiiksi ja hoitokertomus tallennettu.

Valitaan asiakkaan käynti, jonka Alaikäisen potilastietojen luovuttamista huoltajille halutaan muuttaa. Avataan hoitopuusta Hoitokertomus ja painetaan Alaikäisen potilastietojen luovuttaminen huoltajille -kohdassa Muuta-painiketta.

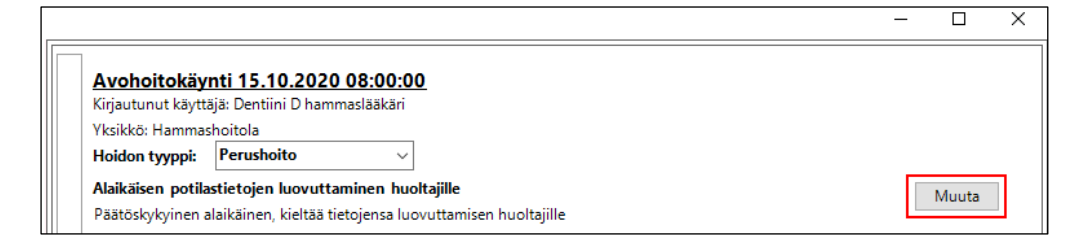

Avautuvasta Alaikäisen potilastietojen luovuttaminen huoltajille -ikkunasta valitaan klikkaamalla haluttu vaihtoehto ja painetaan Tallenna-painiketta.

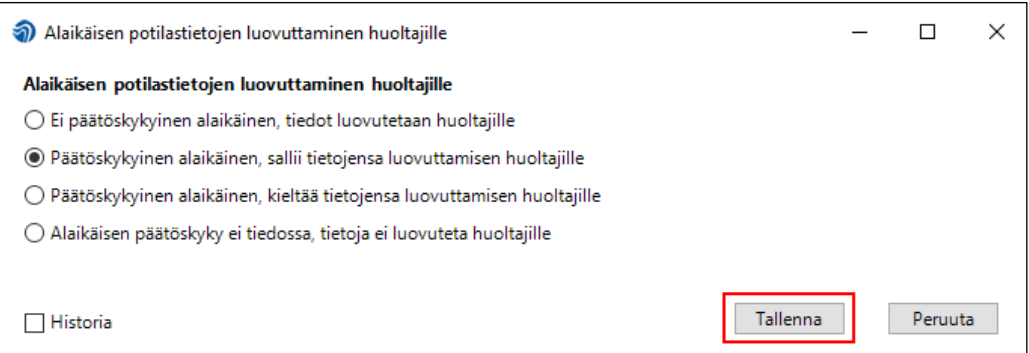

Muutos tulee näkyviin hoitokertomukselle ja statukselle, kun käynnin hoitokertomus ja status avataan uudelleen.

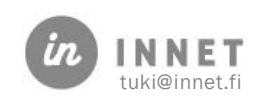